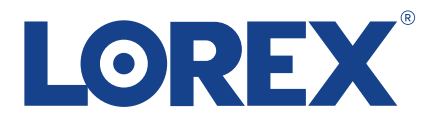

# **Quick Start Guide Guide de configuration rapide Guía de configuración rápida**

**N884 Series**

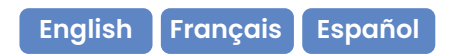

lorex.com

### What's Included • Ce qui est inclu • Qué está incluido

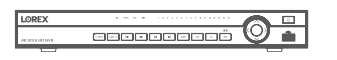

**4K Wired NVR** NVR filaire 4K NVR con cable 4K

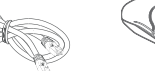

**Ethernet Cable** Câble Ethernet Cable Ethernet

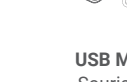

**USB Mouse** Souris USB Mouse USB

**HDMI Cable** Câble HDMI Cable HDMI

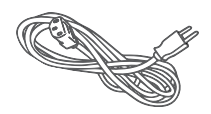

**Power Adapter** Bloc d'alimentation Adaptador de corriente

1

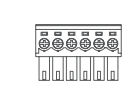

**6-Pin Cable Adapter (x2)** Adaptateur de câble à 6 broches (x2) Adaptador de cable de 6 pines (x2)

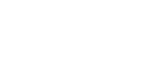

### Overview • Aperçu • Descripción general

#### Front • Avant • Parte frontal

- **1. Power, Hard Drive & Network Statuses** État de l'alimentation, du disque dur et du réseau Estados de alimentación, disco duro y red
- **2. Channel Statuses** États des canaux/Estados del canal
- **3. Navigation Controls** Commandes de navigation/Controles de navegación
- **4. Power Button** Bouton d'alimentation/Botón de encendido
- **5. Playback Controls** Commandes de Lecture/Controles de reproducción
- **6. Switch Keyboards (shift)** Claviers à commutateurs/Cambiar teclados

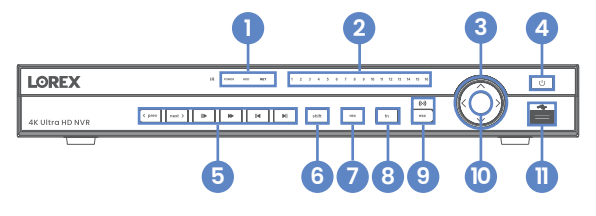

- **7. Start/Stop Recording (rec)** Démarrer/arrêter l'enregistrement/Comenzar/ detener grabación
- **8. Special Functions (fn)** Fonctions spéciales/Funciones especiales
- **9. Back/Cancel (esc)** Précédent/Annuler/Atrás/Cancelar
- **10. Info Button** Bouton informations/Botón de información
- **11. USB Port** Port USB/Puerto USB

Back • Arrière • Parte trasera **1 2**

- **1. Power Connection** Connecteur d'alimentation/Conexión eléctrica
- **2. Power Switch** Interrupteur d'alimentation/Interruptor de encendido
- **3. Camera Connection (PoE)** Raccord de caméra (PoE)/Conexión de cámara (PoE)
- **4. RS485 Alarm** Alarme RS485/Alarma RS485
- **5. Monitor Connection (VGA)** Connecteur écran (VGA)/Conexión del monitor (VGA)
- **6. RS232**
- **7. Audio In/Out** Entrée/sortie audio Entrada/salida de audio

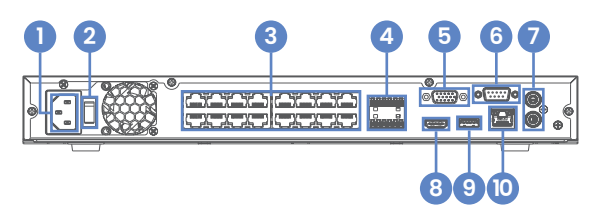

**8. Monitor Connection (HDMI)** Connecteur écran (HDMI)/Conexión del monitor (HDMI)

**9. USB Port** Port USB/Puerto USB

**10. Network Connection (LAN)** Connecteur réseau (LAN)/Conexión de red (LAN)

## Connect Your Wired Camera • Brancher votre caméra filaire • Conecte su cámara cableada\*

Connect your camera directly to your recorder using the camera's Ethernet extension cable.

Connecter la caméra directement à votre enregistreur en utilisant le câble de rallonge Ethernet de la caméra

Conecte la cámara directamente a la grabadora mediante el cable de extensión Ethernet de la cámara.

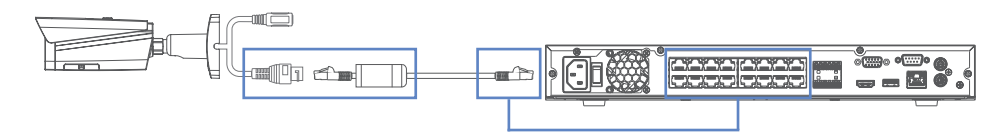

\*May be sold separately./Quelque fois vendu séparément./Se puede vender por separado.

## Setup Your Recorder • Configurez votre enregistreur • Configure su grabadora

- 1. Connect your recorder to your Wi-Fi router using the included Ethernet cable.
- Brancher l'enregistreur au routeur Wi-Fi à l'aide du câble Ethernet inclus.
- Conecte su grabadora a su enrutador de wifi usando el cable Ethernet incluido.

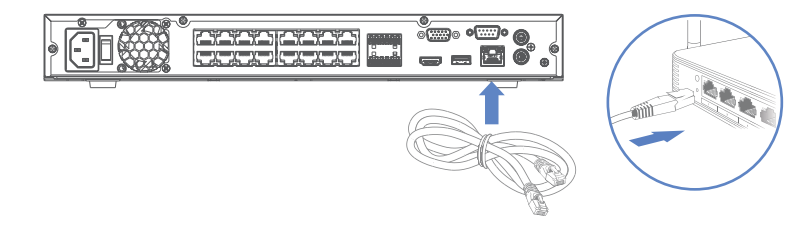

2. Connect the included USB mouse to the USB port on your recorder. To copy events or to perform a firmware update, connect a USB flash drive.

Brancher la souris à port USB incluse au port USB de l'enregistreur. Pour copier des événements ou pour effectuer une mise à niveau du micrologiciel, brancher une clé USB.

Conecte el mouse USB incluido al puerto USB de la grabadora. Para copiar eventos y realizar una actualización de firmware, conecte una unidad flash USB al otro puerto.

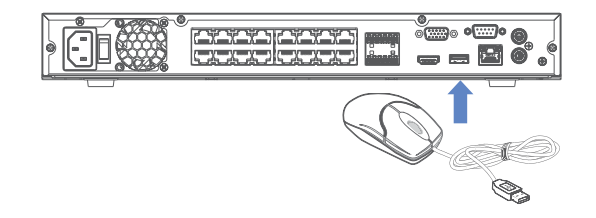

3. Connect your recorder to your TV using the included HDMI cable. The HDMI supports up to 4K resolution and VGA supports up to 1080p.

Brancher l'enregistreur à la télévision à l'aide du câble HDMI inclus. Le câble HDMI prend en charge une résolution allant jusqu'à 4K et le câble VGA jusqu'à 1080p.

Conecte su grabadora a su TV usando el cable HDMI incluido. El HDMI admite hasta 4K de resolución y el VGA admite hasta 1080p.

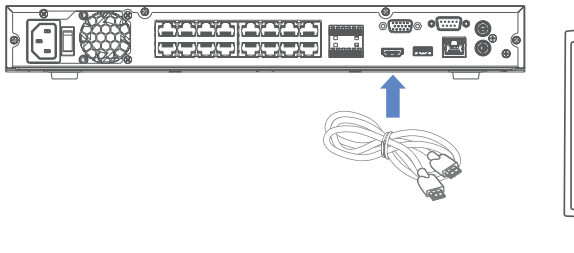

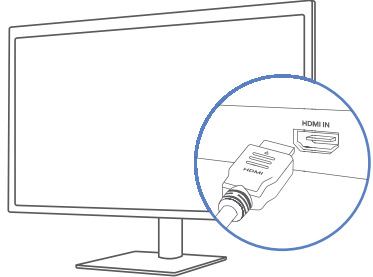

4. Connect the included power cord to your recorder and a power outlet. Then flip the power switch ON and complete the Lorex Setup Wizard.

Brancher le cordon d'alimentation inclus à l'enregistreur et à une prise de courant. Puis, allumez l'interrupteur d'alimentation et suivre l'assistant de configuration Lorex.

Conecte el cable de alimentación provisto a su grabadora y a una toma de corriente. Una vez que su grabadora se haya encendido y complete el asistente de configuración de Lorex.

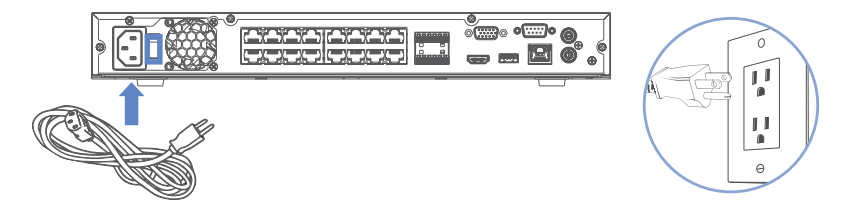

## App Setup • Assemblage à l'aide de l'application • Configuración de la aplicación

**To enable remote viewing, ensure that you:**

Pour activer la visualisation à distance, il faudra : Para habilitar la visualización remota, deberá realizar lo siguiente:

- **• Have high-speed Internet**  Disposer d'une connexion Internet haut débit
	- Tener Internet de alta velocidad
- **• Have an upload speed of 6 Mbps for one 4K channel and at least 20 Mbps for the whole system** Avoir une vitesse de téléchargement de 6 Mbps pour un canal 4K et d'au moins 20 Mbps tout le système Tener una velocidad de carga de 6 Mbps para un canal 4K y al menos 20 Mbps para todo el sistema
- **• Locate your recorder's Device ID QR code**

Trouver le code QR l'identifiant de l'enregistreur

Encontrar el código QR de identificación del dispositivo de su grabadora

**To connect your recorder to the app:** Pour connecter votre enregistreur à l'application : Para conectar su grabadora a la aplicación:

1. Download / Téléchargez / Descargue **Lorex Pro** app.

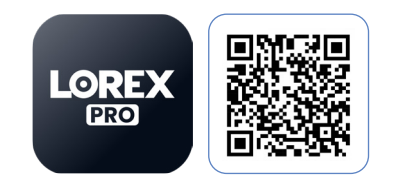

2. Tap / Appuyer sur / Toque  $\pm$ .

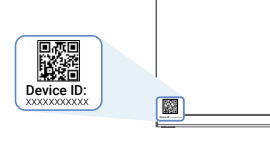

### Need Help? • Besoin d'aide? • ¿Necesita ayuda?

**For related support, scan the QR code or visit:**

Pour obtenir une assistance connexe, balayer le code QR ou consulter le site : Para obtener asistencia relacionada, escanee el código QR o visite:

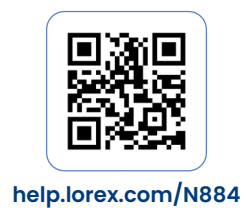

## Register Your Product • Enregistrez votre produit • Registre su producto

#### **Please see our full Terms of Service and Limited Hardware Warranty Policy at:**

Veuillez lire nos Termes de Service et notre Politique de Garantie Matérielle Limitée sur le site: Por favor consulte todos los Términos de nuestros Servicios y la Política de Garantía Limitada de Hardware en:

#### **lorex.com/warranty**

#### **Copyright © 2023 Lorex Technology Inc.**

As our products are subject to continuous improvement, Lorex reserves the right to modify product design, specifications and prices, without notice and without incurring any obligation. E&OE. All rights reserved.

Nos produits étant sans cesse améliorés, Lorex se réserve le droit de modifier la conception du produit, ses caractéristiques et son prix sans préavis et sans aucune obligation. E&OE. Tous droits réservés.

Debido a que nuestros productos están sujetos a mejoras continuas, Lorex se reserva el derecho de modificar el diseño, las especificaciones y los precios de los productos sin previo aviso y sin contraer ninguna obligación. Excepto errores y omisiones. Todos los derechos reservados.